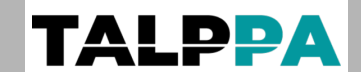

Document : **Manuel d'installation et d'utilisation**

Produit : **Transmetteur / Contrôleur GSM 2G, 4G, LTE**

Référence : **D1100 0025**

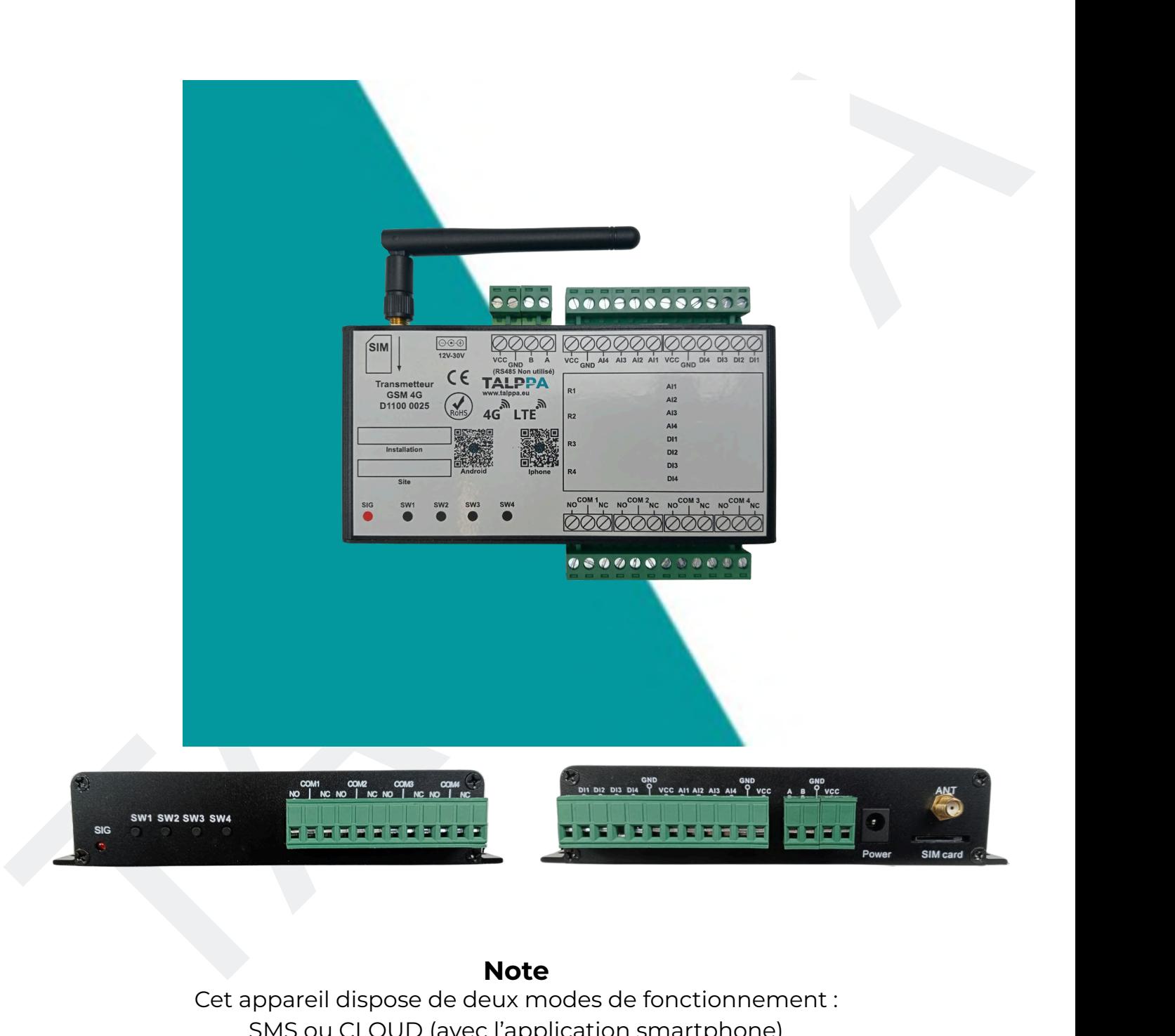

#### **Note**

Cet appareil dispose de deux modes de fonctionnement :

SMS ou CLOUD (avec l'application smartphone)

Toutes les fonctionnalités ne sont pas disponibles via SMS. Nous vous

conseillons d'utiliser l'application smartphone pour profiter pleinement de votre appareil.

#### **Revendeur partenaire officiel**

Confort [technique](http://conforttechnique.ch) Sàrl chemin des Chalets 5- 1279 [Chavannes-de-Bogis,](https://conforttechnique.ch) Suisse Téléphone : +41 21 311 00 09 - E-mail : [info@conforttechnique.ch](http://conforttechnique.ch)

[BLFconnect](https://blfconnect.fr) S.A.S.U. 211 route Valla Verda 74420 [Habère-Lullin,](https://blfconnect.fr) France Téléphone : +33 450 73 78 76 - E-mail : [info@blfconnect.fr](https://blfconnect.fr)

<span id="page-1-0"></span>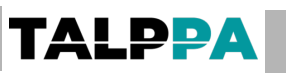

# **Sommaire**

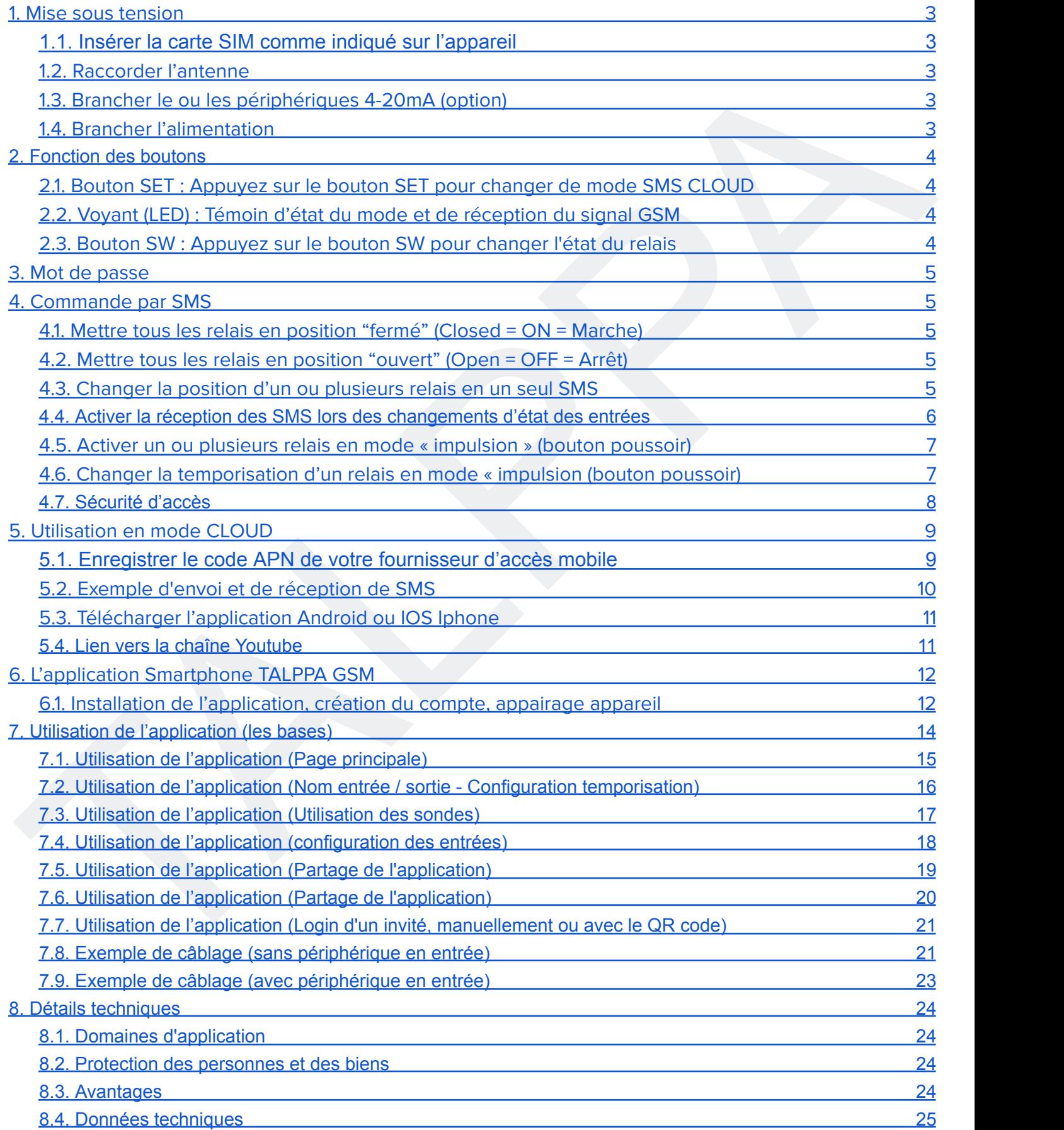

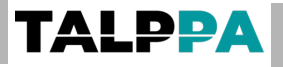

# <span id="page-2-1"></span><span id="page-2-0"></span>**1. Mise sous tension**

- **1.1. Insérer la carte SIM comme indiqué sur l'appareil**
- <span id="page-2-2"></span>**1.2. Raccorder l'antenne**
- <span id="page-2-3"></span>**1.3. Brancher le ou les périphériques 4-20mA (option)**
- <span id="page-2-4"></span>**1.4. Brancher l'alimentation**

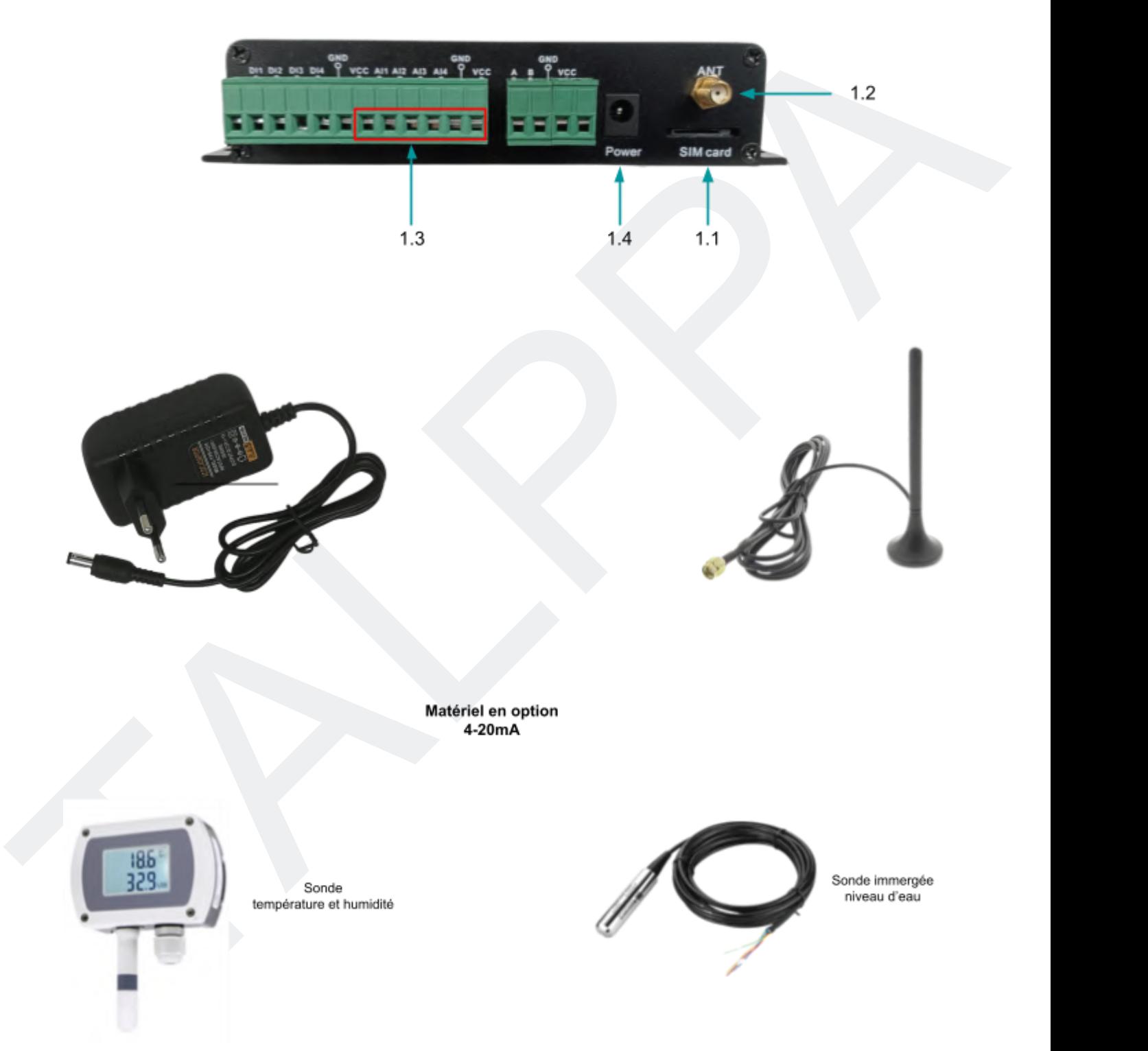

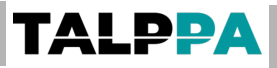

# <span id="page-3-0"></span>**2. Fonction des boutons**

- **2.1. Bouton SET : Appuyez sur le bouton SET pour changer de mode SMS CLOUD**
- <span id="page-3-2"></span><span id="page-3-1"></span>**2.2. Voyant (LED) : Témoin d'état du mode et de réception du signal GSM**

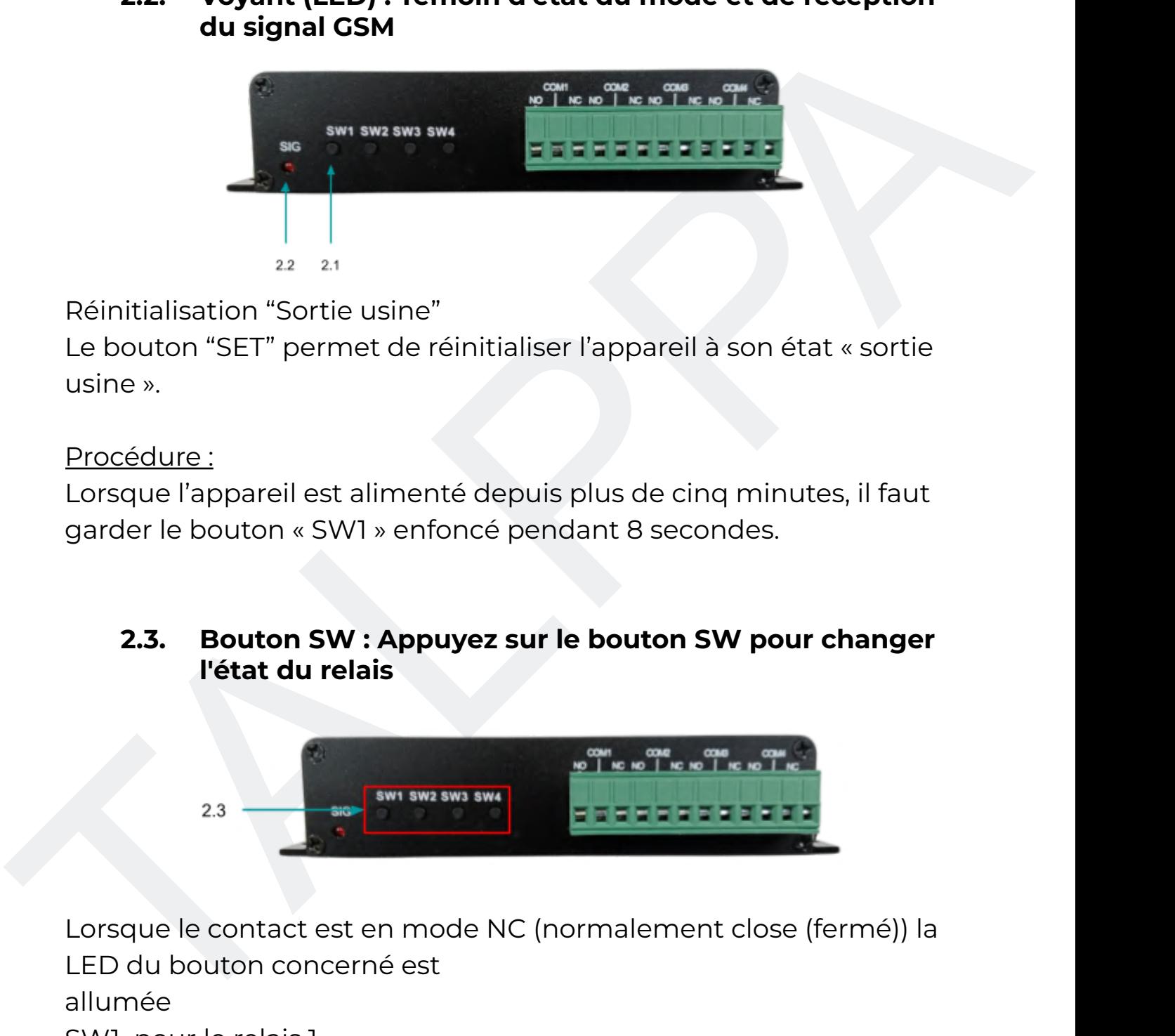

Réinitialisation "Sortie usine"

Le bouton "SET" permet de réinitialiser l'appareil à son état « sortie usine ».

Procédure :

Lorsque l'appareil est alimenté depuis plus de cinq minutes, il faut garder le bouton « SW1 » enfoncé pendant 8 secondes.

### <span id="page-3-3"></span>**2.3. Bouton SW : Appuyez sur le bouton SW pour changer l'état du relais**

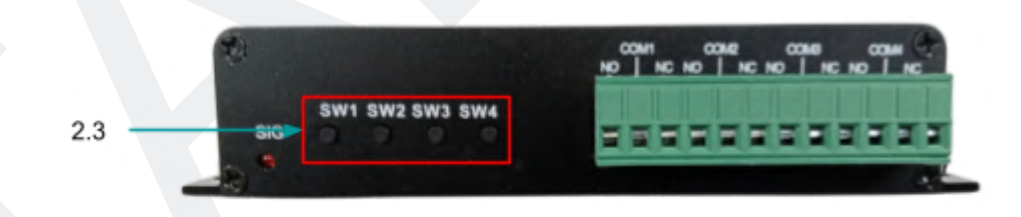

Lorsque le contact est en mode NC (normalement close (fermé)) la LED du bouton concerné est

allumée

SW1 pour le relais 1

SW2 pour le relais 2

SW3 pour le relais 3

SW4 pour le relais 4

# <span id="page-4-0"></span>**3. Mot de passe**

Le mot de passe par défaut d'usine du contrôleur SMS est : **0000** Le mot de passe n'accepte que les chiffres.

Changement de mot de passe

Exemple: Pour un mot de passe «**1234**», il faudra envoyer :

### **SN0000NEW1234**

Changement de mot de passe<br>
Exemple: Pour un mot de passe «1234», il faudra envoyer :<br>
SNO000NEW1234<br>
Attention : Les lettres doivent toujours être en majuscule !<br>
SI vous avez correctement réalisé cette étape, vous recevr Attention : Les lettres doivent toujours être en majuscule ! Si vous avez correctement réalisé cette étape, vous recevrez un SMS. Retour de l'appareil par SMS : **NEW SN SETOK NEW SN IS 1234**

# <span id="page-4-1"></span>**4. Commande par SMS**

### **4.1. Mettre tous les relais en position "fermé" (Closed = ON = Marche)**

<span id="page-4-2"></span>SN+mot de passe+ON

### Exemple : **SN0000ON**

Retour de l'appareil par SMS : **STATUS IS ALL ON**

Si vous n'avez pas ce retour cela indique que la commande n'a pas été exécutée

### **4.2. Mettre tous les relais en position "ouvert" (Open = OFF = Arrêt)**

<span id="page-4-3"></span>SN+mot de passe+OFF

### Exemple : **SN0000OFF**

Retour de l'appareil par SMS : **STATUS IS ALL OFF**

Si vous n'avez pas ce retour cela indique que la commande n'a pas été exécutée

### **4.3. Changer la position d'un ou plusieurs relais en un seul SMS**

<span id="page-4-4"></span>SN+mot de passe+COM+position du ou des relais

La séquence SN+mot de passe+COM ne change pas, seules les lettres suivantes vont agir sur les positions de relais

 $N =$  Position ON  $F =$  Position OFF  $X =$  Pas de changement

Exemple 1 : Relais 1 et 3 en position ON et relais 2 et 4 en position OFF.

### **SN0000COMNFNF**

Retour de l'appareil par SMS : **SW1:ON;SW2:OFF;SW3:ON;SW4:OFF;**

Exemple 2 : Relais 1 ne change pas, relais 2 en position ON, relais 3 en position OFF et relais 4 ne change pas.

### **SN0000COMXNFX**

Retour de l'appareil par SMS

### **SW1:ON;SW2:ON;SW3:OFF;SW4:OFF;**

Si vous n'avez pas ce retour cela indique que la commande n'a pas été exécutée

### **4.4. Activer la réception des SMS lors des changements d'état des entrées**

<span id="page-5-0"></span>SN+mot de passe+RLO Retour de l'appareil par SMS

### **INPUT-LINKAGE NUMS: 1:+41790000000;2:;3:;4:;**

Pour enregistrer un deuxième téléphone qui pourra recevoir les SMS d'information, il faudra taper cette même commande avec le téléphone concerné.

Retour de l'appareil par SMS

### **INPUT-LINKAGE NUMS: 1:+41790000000;2:+41790000000;3:;4:;**

recourd eraptier ipsi also<br>
SWI:ON:SW2:ON:SW3:OFF;SW4:OFF;<br>
Si vous n'avez pas ce retour cela indique que la commande n'a pas<br>
ete exécutee<br>
4.4. Activer la réception des SMS lors des changements<br>
d'état des entrées<br>
SN-rm Pour désactiver cette fonction il faut envoyer le SMS : SN+mot de passe+RLC Retour de l'appareil par SMS **INPUT-LINKAGE NUMS: 1:;2:;3:;4:;**

Attention, tous les numéros seront effacés, il n'est pas possible d'effacer qu'un seul numéro.

Note : Il n'est pas possible de nommer les entrées. Les appellations Input1, Input2, Input3, etc… sont fixes.

### <span id="page-6-0"></span>**4.5. Activer un ou plusieurs relais en mode « impulsion » (bouton poussoir)**

SN+mot de passe+L+OTG+C/X

C = Actionne le relais

X = Pas de changement

Exemple : Relais 1 sera activé et relais 2, 3 et 4 pas de changement :

#### **SN0000OTGCXXX**

Retour de l'appareil par SMS : **STATUS IS trigger;**

### <span id="page-6-1"></span>**4.6. Changer la temporisation d'un relais en mode « impulsion (bouton poussoir)**

SN+mot de passe+L+numéro de relais+T+temps en seconde de 1 à 1000

L = Mode impulsion

T = Mode temporisé défini

Exemple : Relais 1 sera activé 10 secondes lors de l'utilisation OTG:

### **SN0000L01T0010**

Retour de l'appareil par SMS : **01 time is 0010 seconds;**

X = Pas de changement<br>
Exemple : Relais 1 sera activé et relais 2, 3 et 4 pas de changement :<br> **SNO0000TGCXXX**<br> **SNO0000TGCXXX**<br>
Retour de l'appareil par SMS : **STATUS IS trigger;**<br>
4.6. Changer la temporisation d'un relai Information : L'envoi d'un SMS en mode « impulsion » change l'état du relais pendant un délai donné donc s'il est en état ON il passe en OFF uniquement pendant ce délai et inversement

### <span id="page-7-0"></span>**4.7. Sécurité d'accès**

Il est possible de ne donner l'accès qu'à un nombre déterminé d'utilisateurs. 99 max.

Exemple : Premier utilisateur en position 1, téléphone N° 0041790000000

#### **SN0000SET01#0041790000000**

Retour de l'appareil par SMS : **01 number is 0041790000000**

Pour supprimer un utilisateur il faudra un autre SMS de commande **SN0000DEL01**

Retour de l'appareil par SMS : **01 number deleted**

Pour la suppression de tous les utilisateurs enregistrés **SN0000DELALL**

Retour de l'appareil par SMS : **ALL number deleted**

example of the appareir and the solid of the solid of the solid of the solid of the solid Reduce of the solid Reduce RMS : 01 number is 004179000000<br>
Rotor de l'appareil par SMS : 01 number is 0041790000000<br>
Pour supprimer Pour visualiser les utilisateurs enregistrés **SN0000CNK01** pour le premier utilisateur Retour de l'appareil par SMS : **01 number is 0041790000000 SN0000CNK02** pour le deuxième Retour de l'appareil par SMS : **02 number is 004179xxxxxxx** Etc…

# <span id="page-8-0"></span>**5. Utilisation en mode CLOUD**

### <span id="page-8-1"></span>**5.1. Enregistrer le code APN de votre fournisseur d'accès mobile**

Exemple : Fournisseur d'accès = **Swisscom** ou **MBudget** = gprs.swisscom.ch = 16 caractères USER = vide = 0 caractères Mot de passe = vide = 0 caractères **SN0000APN16=gprs.swisscom.ch,00=0,00=0** (ne pas oublier les virgules) Retour de l'appareil par SMS : **APN:gprs.swisscom.ch user: pass:**

Exemple : Fournisseur d'accès = **Sunrise** = internet = 8 caractères USER = vide = 0 caractères Mot de passe = vide = 0 caractères **SN0000APN4=internet,00=0,00=0** (ne pas oublier les virgules) Retour de l'appareil par SMS : **APN:internet user: pass:**

Exemple : Fournisseur d'accès = **Swisscom** ou **MBudget** =<br>gprs.swisscom.ch = 16 caractères<br>USER = vide = 0 caractères<br>Mot de passe = vide = 0 caractères<br>**SNO00OAPNN5=gprs.swisscom.ch,00=0,00=0** (ne pas oublier les<br>virgules Exemple : Fournisseur d'accès = **MATOOMA** = matooma.m2m = 11 caractères USER = vide = 0 caractères Mot de passe = vide = 0 caractères **SN0000APN11= MATOOMA.M2M,00=0,00=0** (ne pas oublier les virgules) Retour de l'appareil par SMS : **APN: MATOOMA.M2M user: pass:**

Exemple : Fournisseur d'accès = **orange** = 6 caractères USER = vide = 0 caractères Mot de passe = vide = 0 caractères **SN0000APN6=orange,00=0,00=0** (ne pas oublier les virgules) Retour de l'appareil par SMS : **APN:orange user: pass:**

Exemple : Fournisseur d'accès = **free** = 4 caractères USER = vide = 0 caractères Mot de passe = vide = 0 caractères **SN0000APN4=free,00=0,00=0** (ne pas oublier les virgules) Retour de l'appareil par SMS : **APN:free user: pass:**

### Retour [sommaire](#page-1-0) many models and the set of the set of the set of the set of the set of the set of the set of the set of the set of the set of the set of the set of the set of the set of the set of the set of the set of the

Exemple : Fournisseur d'accès = **sfr** = sl2sfr = 6 caractères USER = vide = 0 caractères Mot de passe = vide = 0 caractères **SN0000APN6=sl2sfr,00=0,00=0** (ne pas oublier les virgules) Retour de l'appareil par SMS : **APN:sl2sfr user: pass:**

### <span id="page-9-0"></span>**5.2. Exemple d'envoi et de réception de SMS**

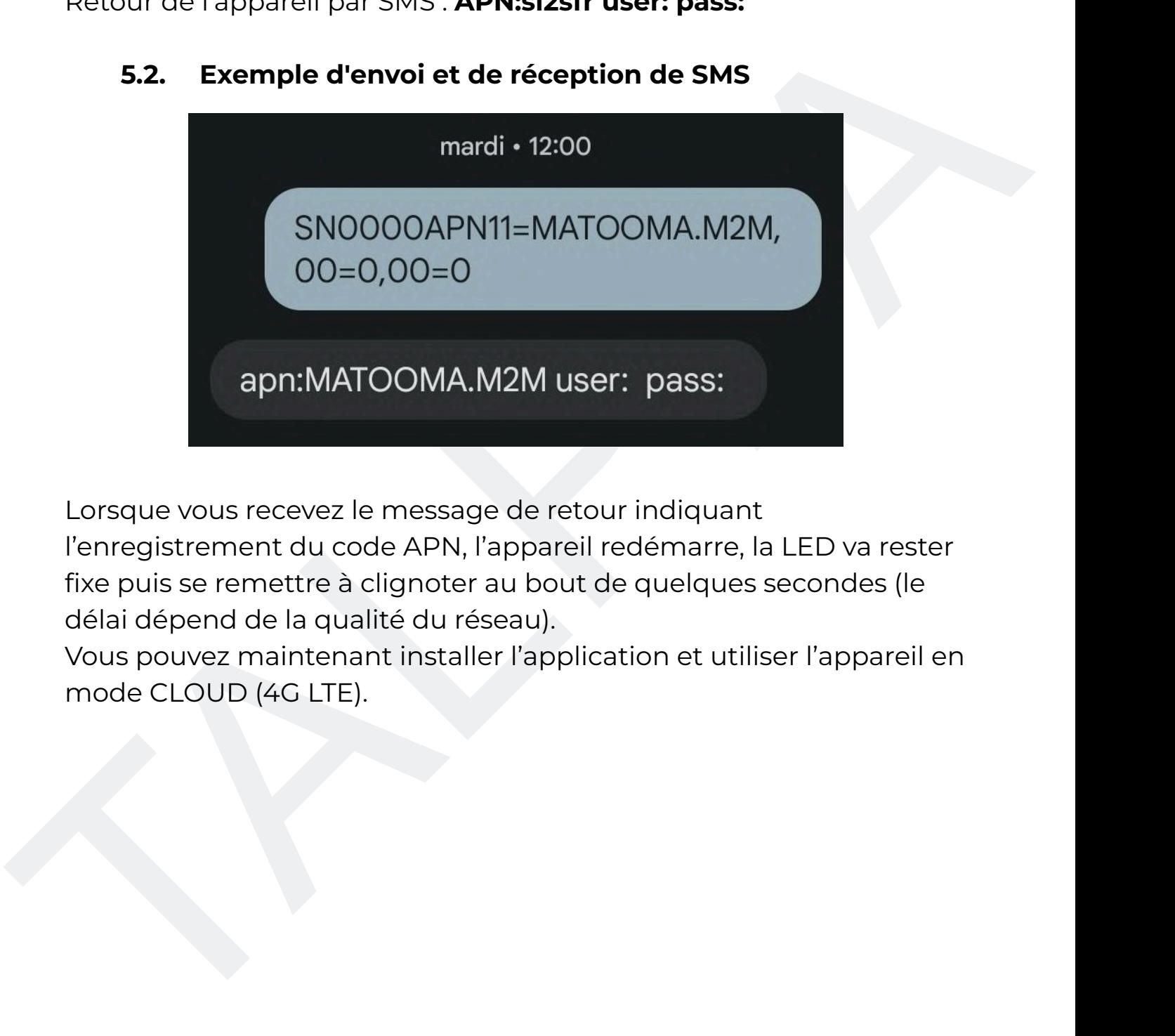

Lorsque vous recevez le message de retour indiquant

l'enregistrement du code APN, l'appareil redémarre, la LED va rester fixe puis se remettre à clignoter au bout de quelques secondes (le délai dépend de la qualité du réseau).

Vous pouvez maintenant installer l'application et utiliser l'appareil en mode CLOUD (4G LTE).

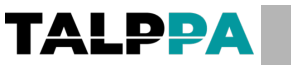

<span id="page-10-0"></span>**5.3. Télécharger l'application Android ou IOS Iphone ANDROID** 

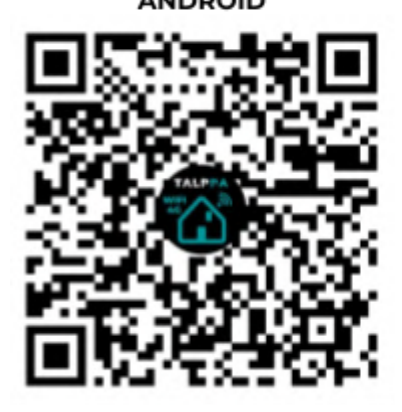

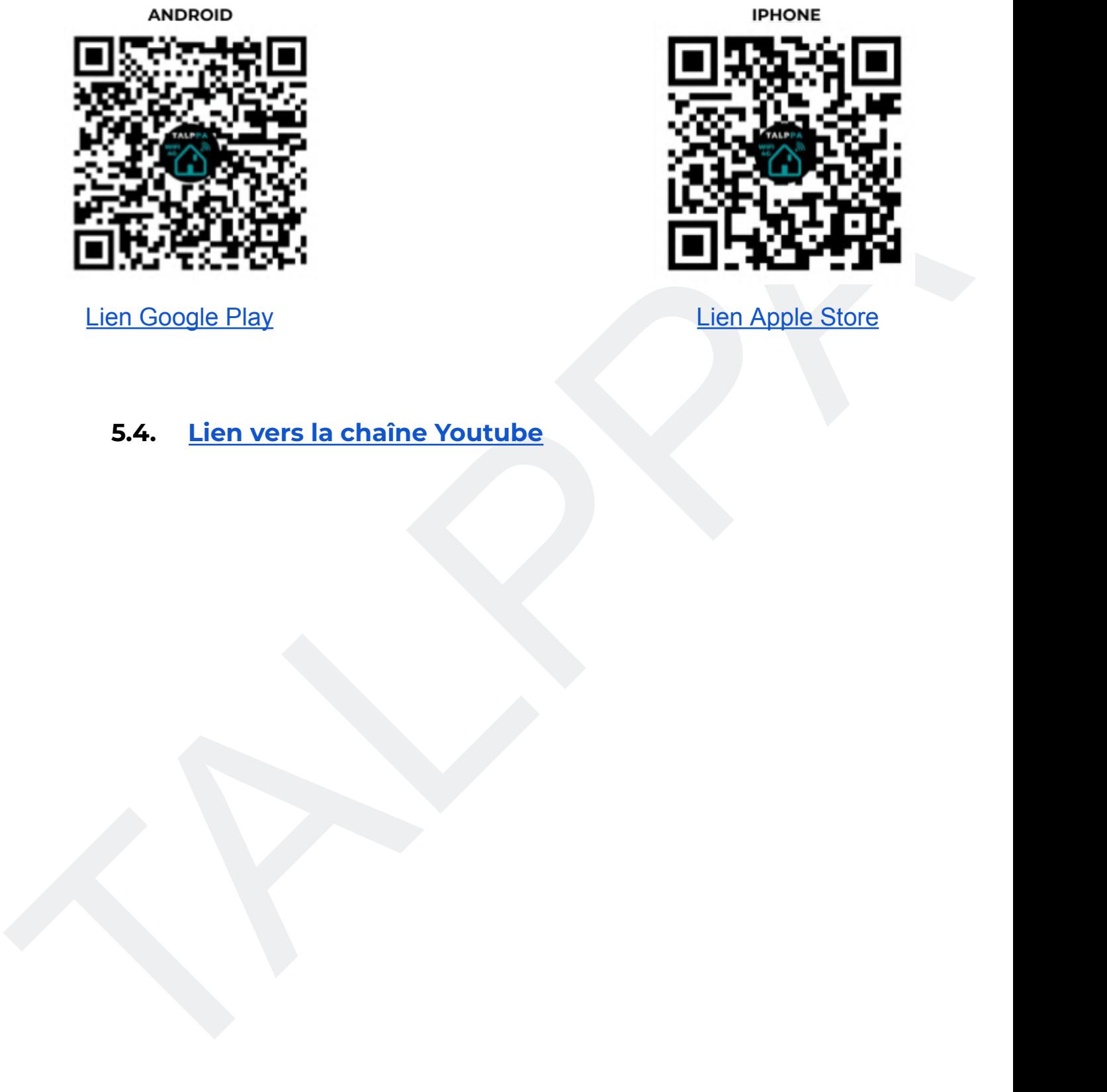

Lien Google Play Lien Apple Store

# <span id="page-10-1"></span>**5.4. Lien vers la chaîne Youtube**

### <span id="page-11-0"></span>**6. L'application Smartphone TALPPA GSM**

### <span id="page-11-1"></span>**6.1. Installation de l'application, création du compte, appairage appareil**

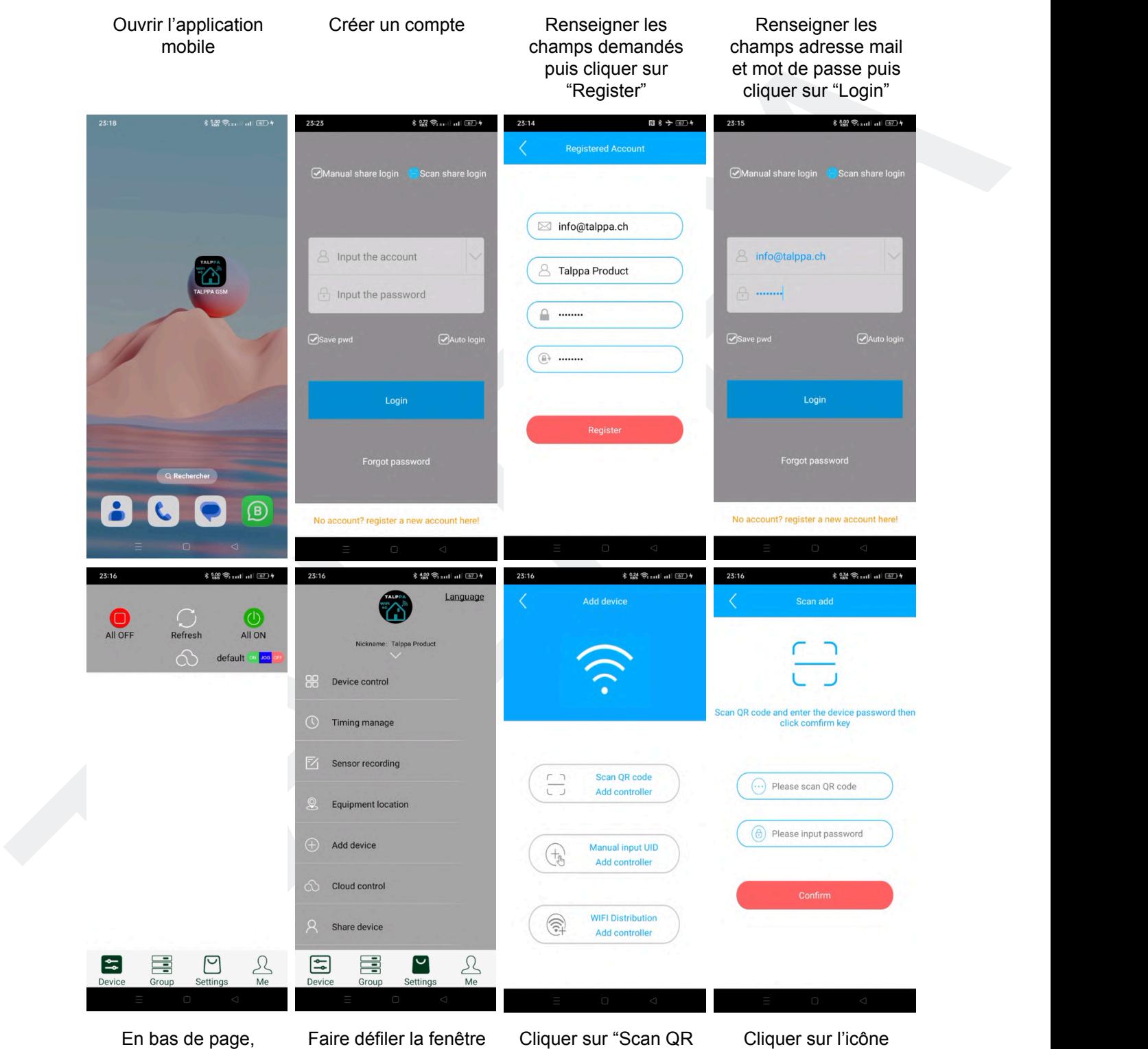

cliquer sur "Settings" pour appairer l'appareil

pour voir apparaître "Add device" et cliquer dessus

code"

Scanner le QR code situé sur l'appareil

Taper le mot de passe par défaut "1234" puis cliquer sur "Confirm"

Donner un nom à votre appareil puis cliquer sur "OK"

Voici la vue principale de l'interface utilisateur

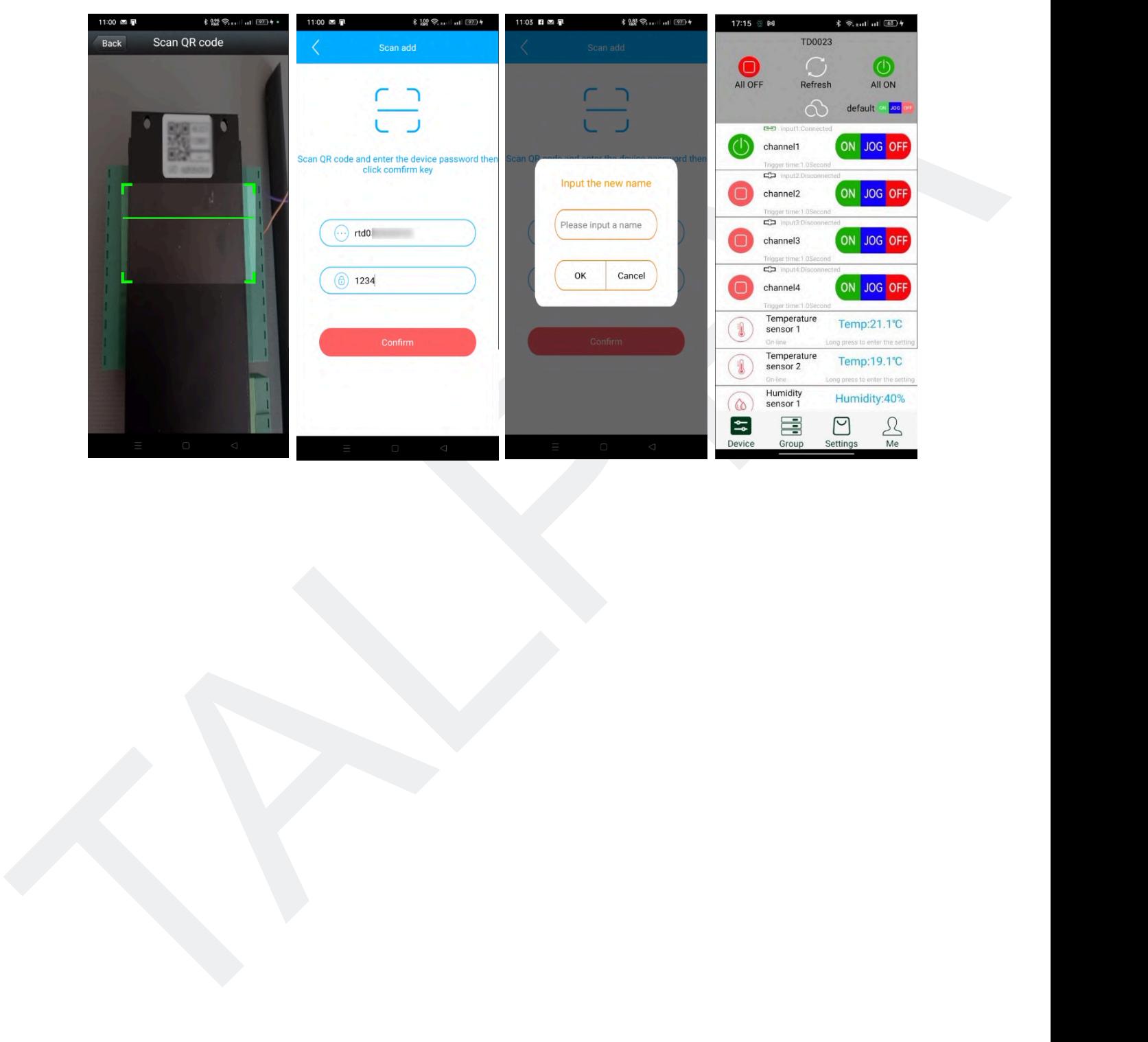

# <span id="page-13-0"></span>**7. Utilisation de l'application (les bases)**

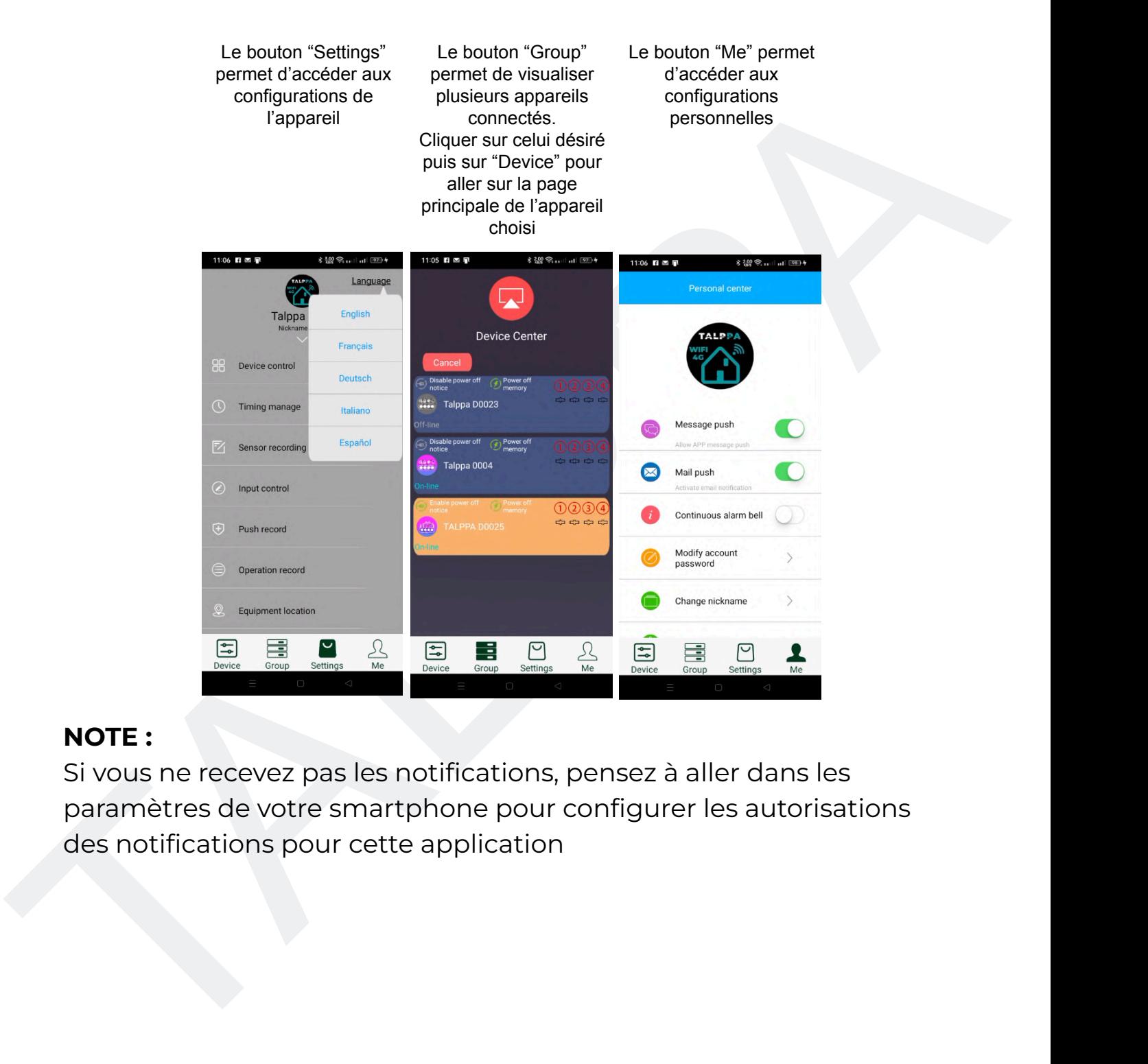

### **NOTE :**

Si vous ne recevez pas les notifications, pensez à aller dans les paramètres de votre smartphone pour configurer les autorisations des notifications pour cette application

# <span id="page-14-0"></span>**7.1. Utilisation de l'application (Page principale)**

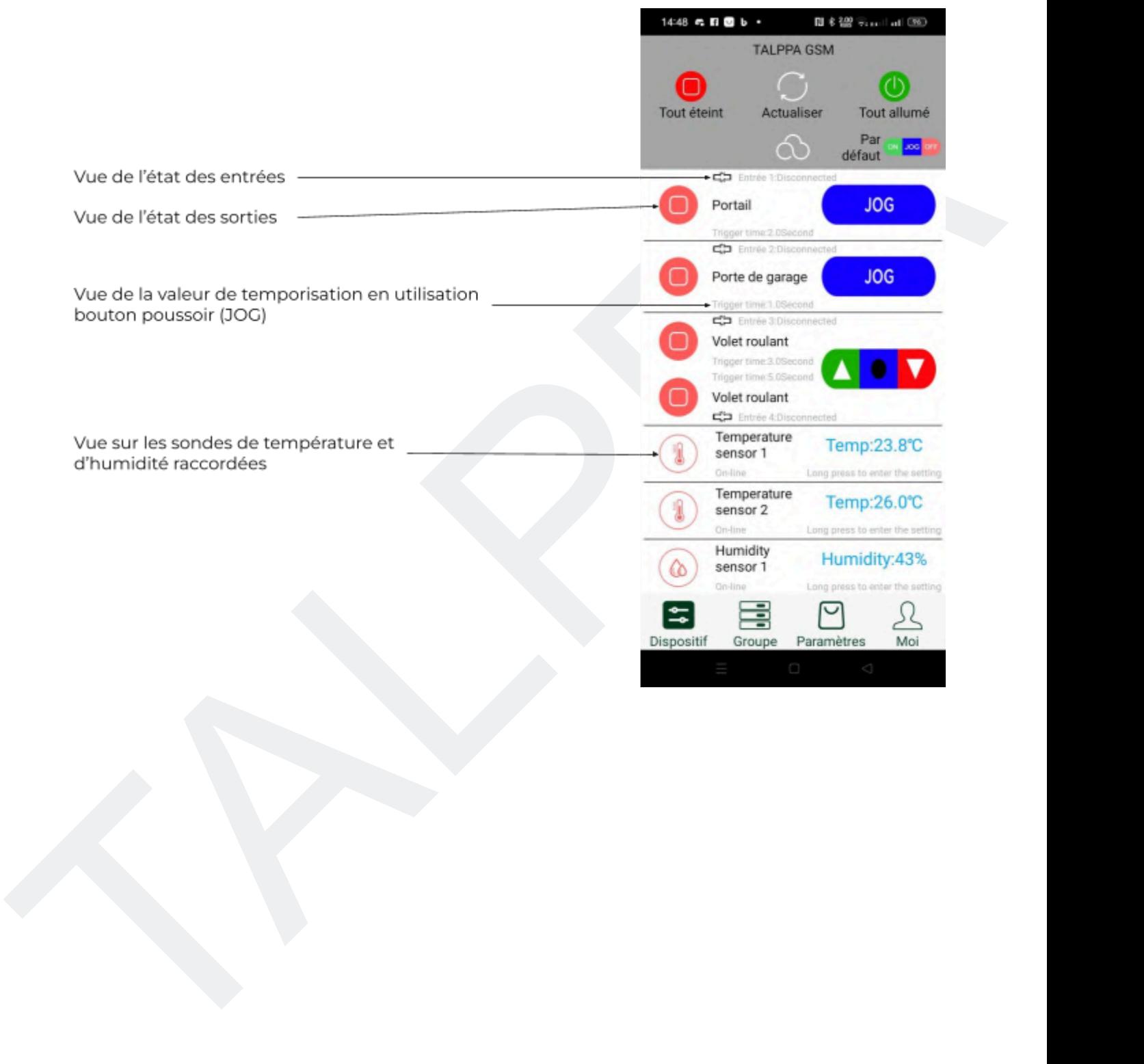

#### <span id="page-15-0"></span>**7.2. Utilisation de l'application (Nom entrée / sortie - Configuration temporisation)**

**TALPPA** 

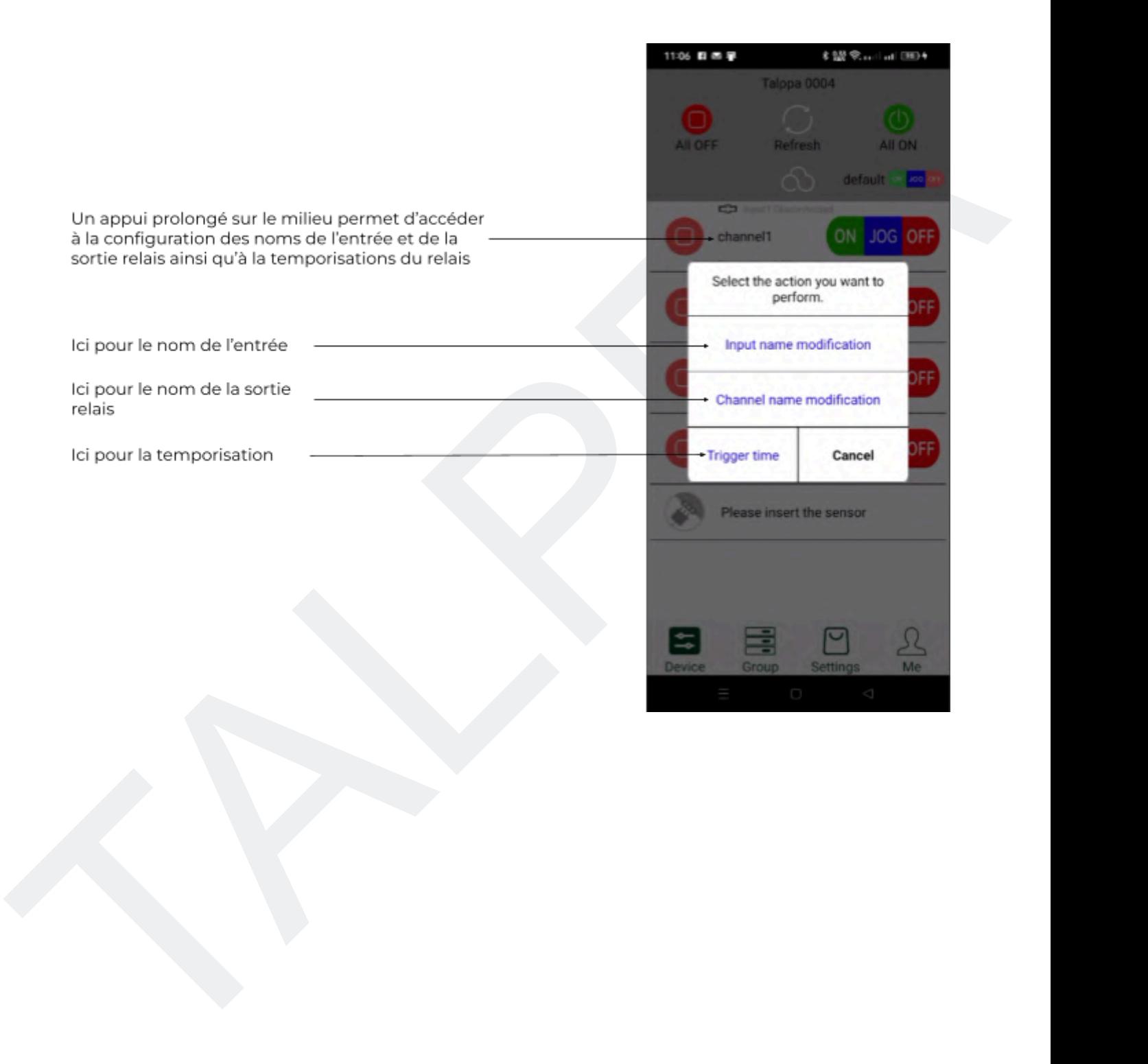

### <span id="page-16-0"></span>**7.3. Utilisation de l'application (Utilisation des sondes)**

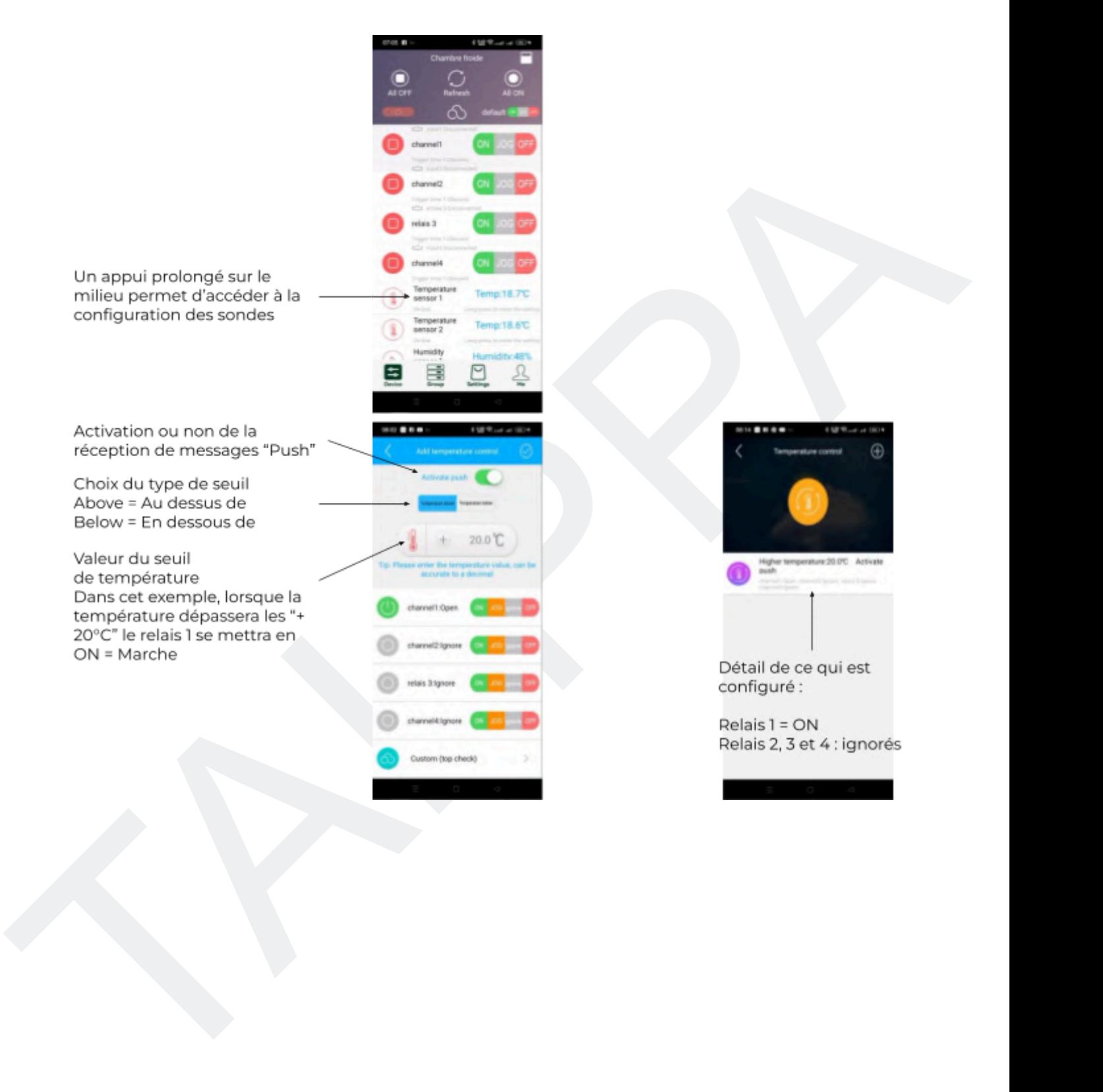

### <span id="page-17-0"></span>**7.4. Utilisation de l'application (configuration des entrées)**

**TALPPA** 

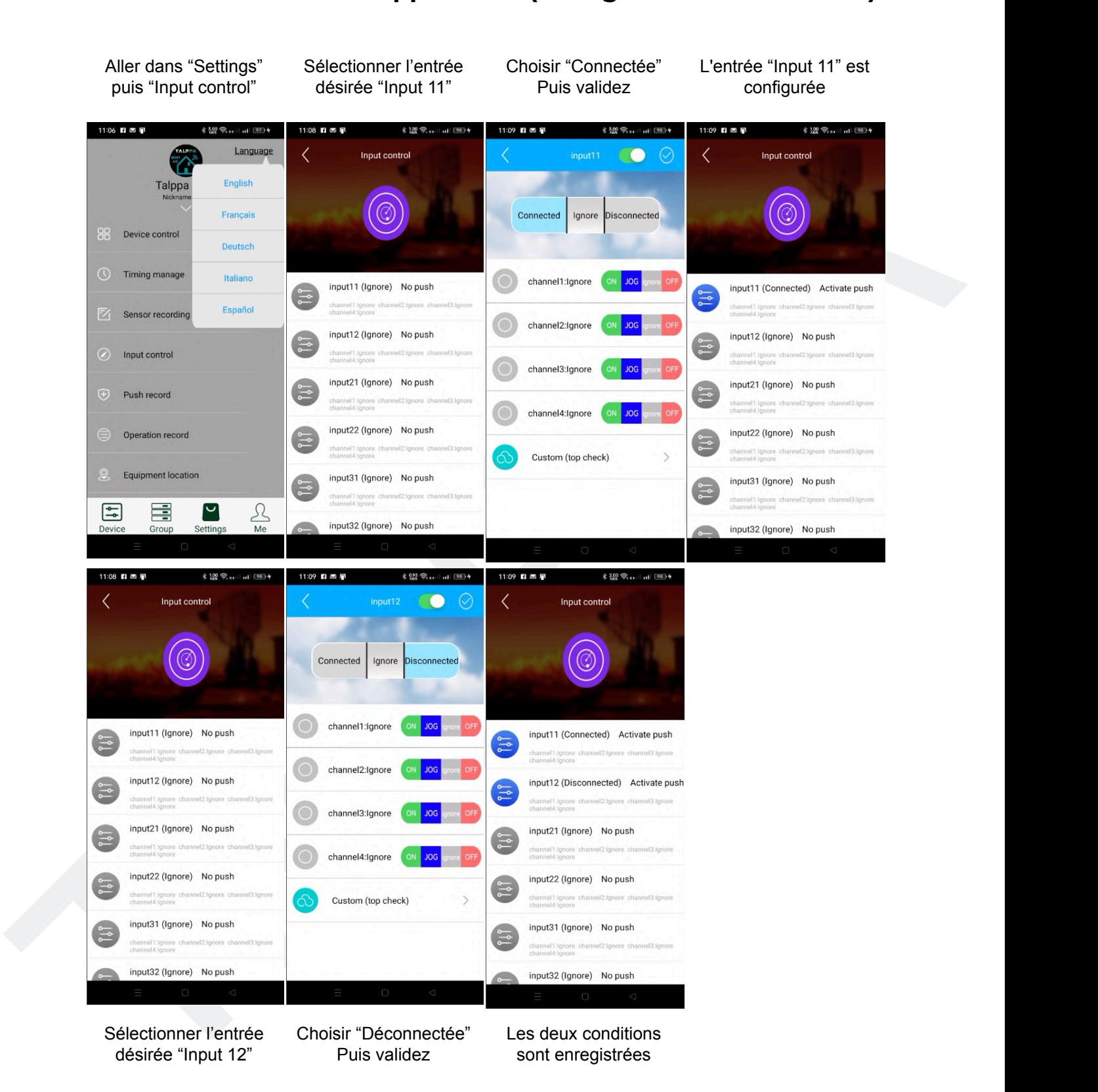

Dans cet exemple, l'entrée 1 est configurée pour : Envoyer des notifications "Push" lorsqu'elle est connectée (Input 11) et lorsqu'elle est déconnectée (Input 12)

### <span id="page-18-0"></span>**7.5. Utilisation de l'application (Partage de l'application)**

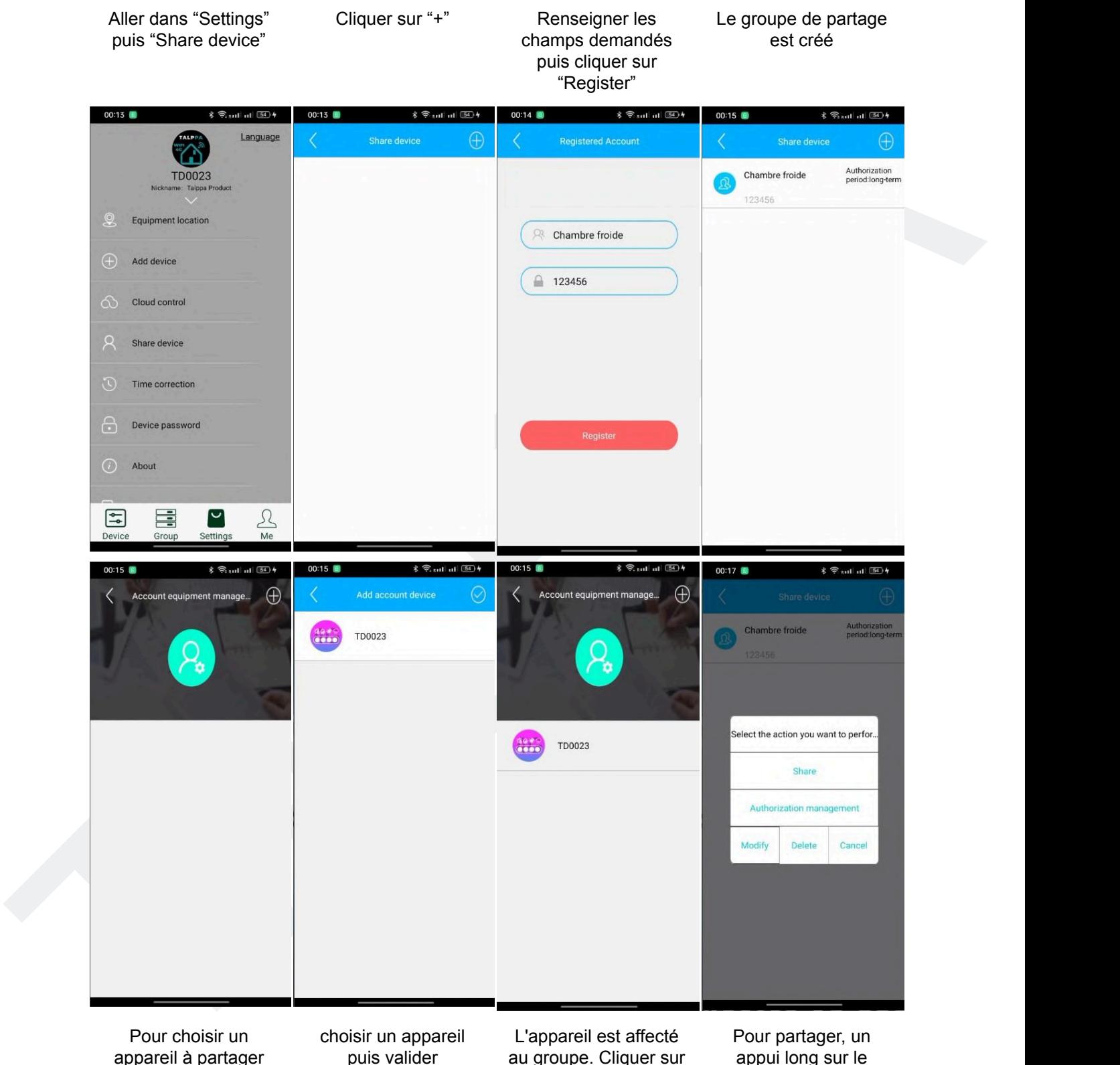

appareil à partager cliquer sur "+"

puis valider

au groupe. Cliquer sur retour

appui long sur le groupe puis "Share"

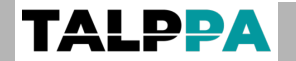

### <span id="page-19-0"></span>**7.6. Utilisation de l'application (Partage de l'application)**

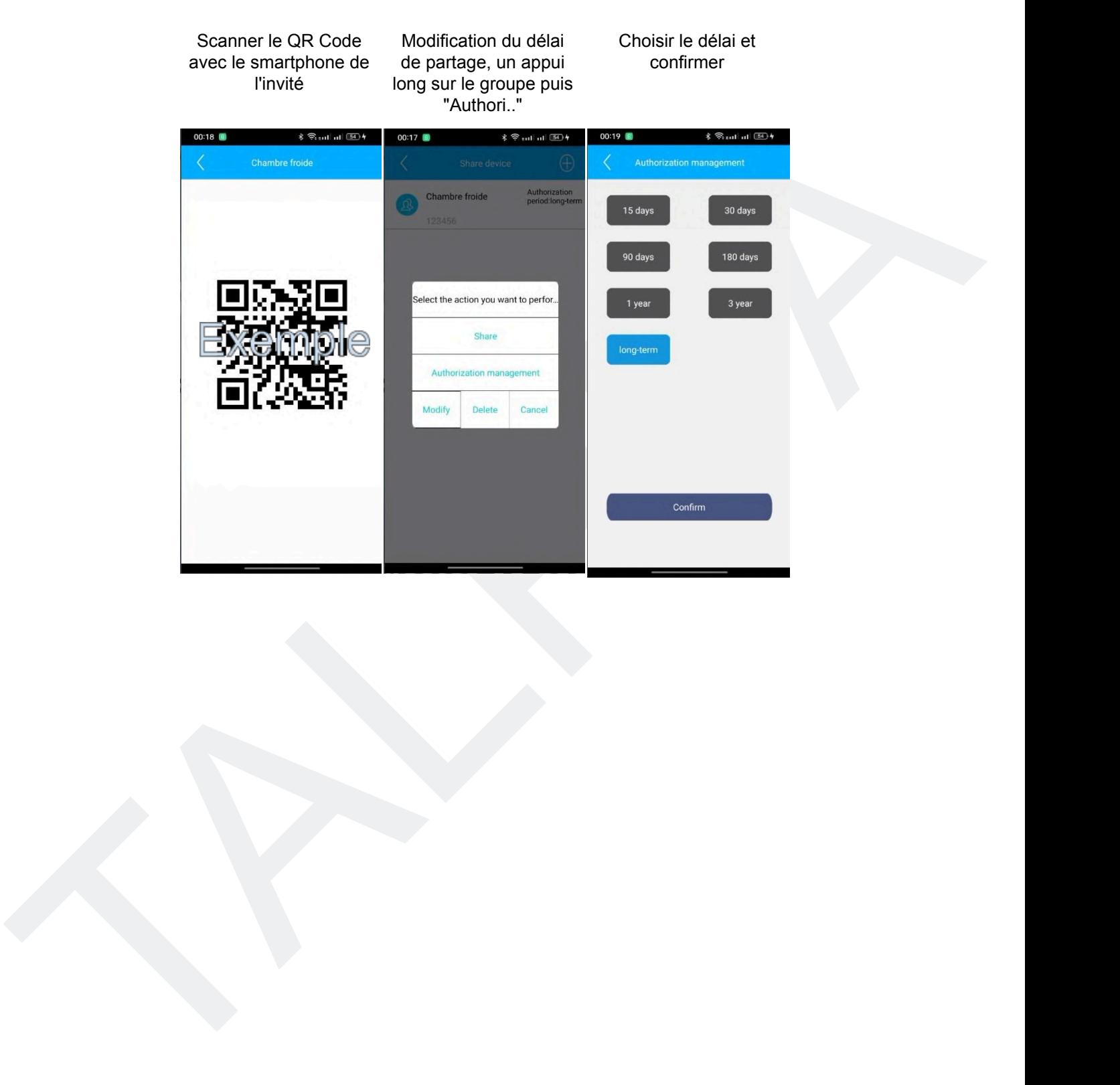

#### <span id="page-20-0"></span>**7.7. Utilisation de l'application (Login d'un invité, manuellement ou avec le QR code)**

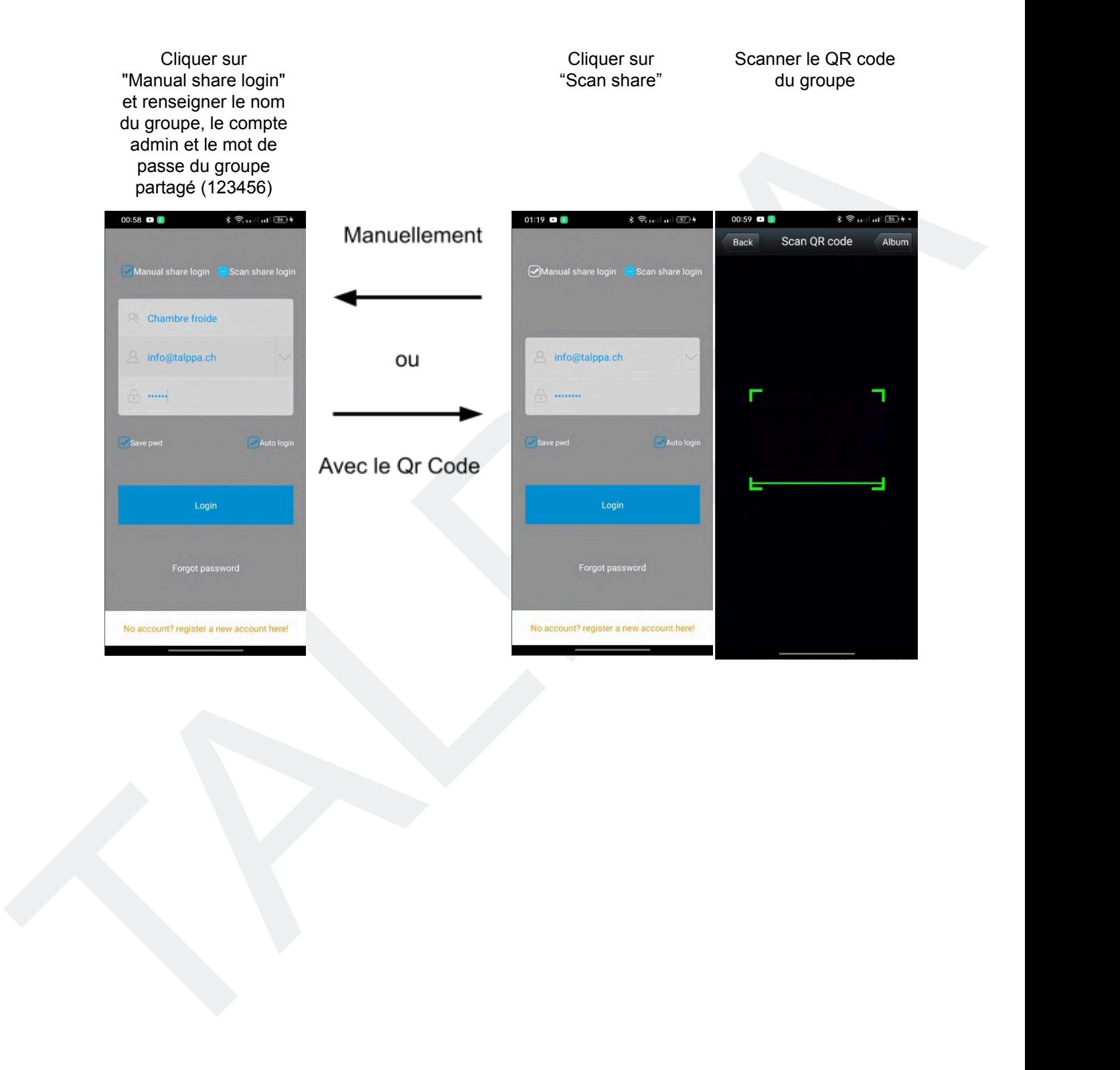

### <span id="page-21-0"></span>**7.8. Exemple de câblage (sans périphérique en entrée)**

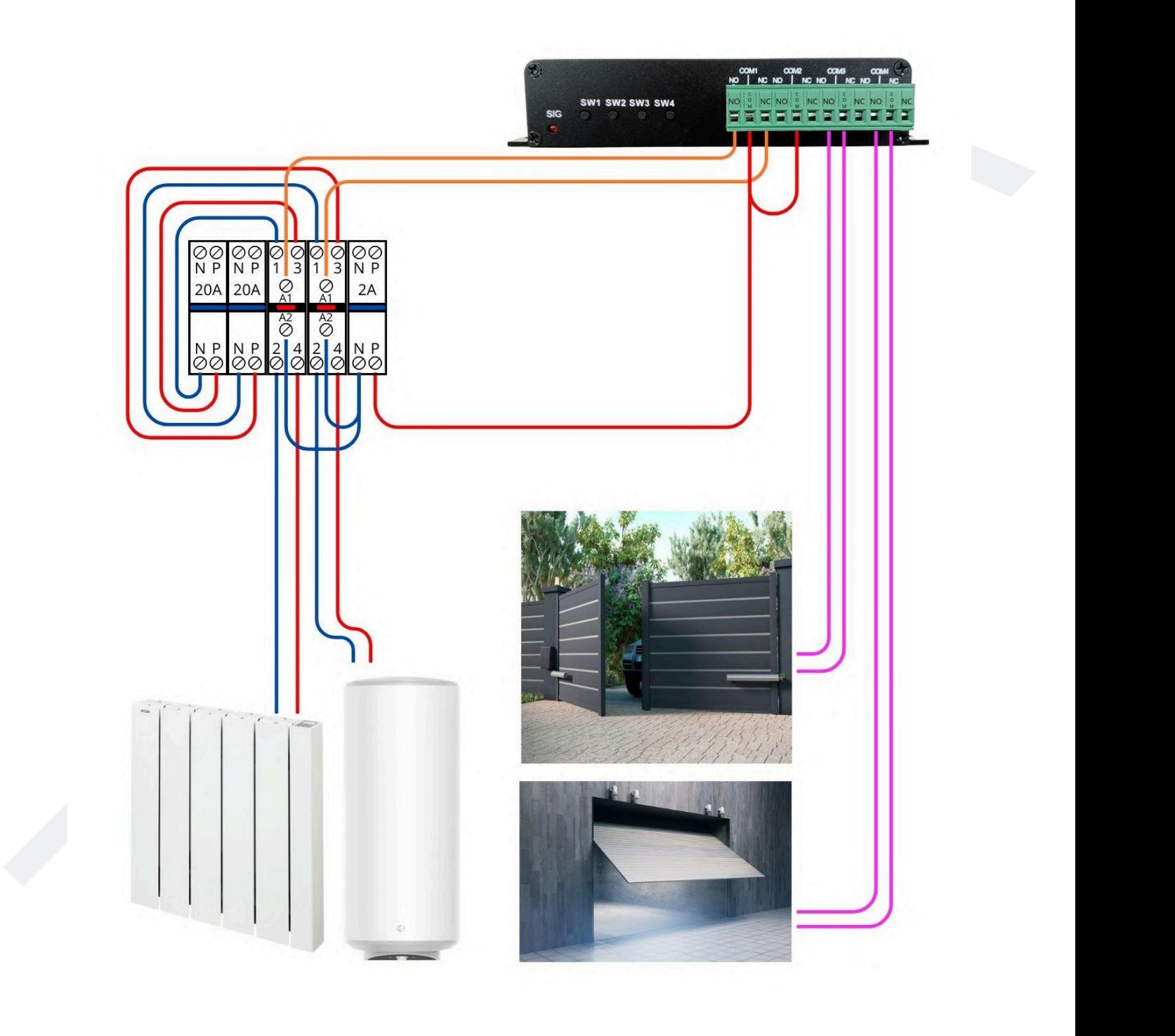

### <span id="page-22-0"></span>**7.9. Exemple de câblage (avec périphérique en entrée)**

TALPPA

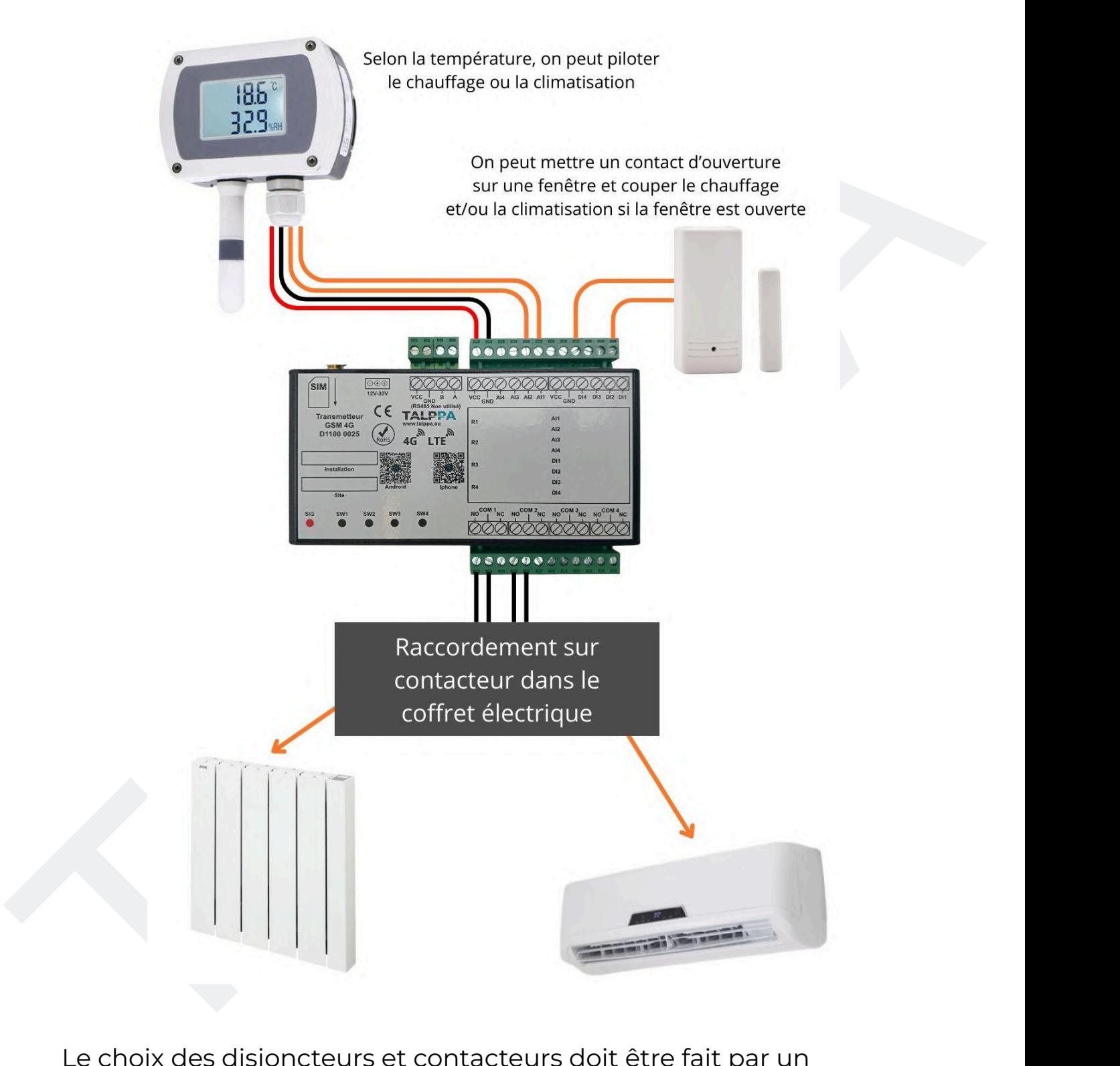

Le choix des disjoncteurs et contacteurs doit être fait par un électricien et en fonction des appareils à alimenter. Pour des raisons de sécurité et pour éviter les chocs électriques, toutes interventions se fait hors tension.

# <span id="page-23-0"></span>**8. Détails techniques**

### <span id="page-23-1"></span>**8.1. Domaines d'application**

- 1. Supervision du bâtiment
- 2. Système de contrôle d'accès
- 3. Système de détection effraction

# <span id="page-23-2"></span>**8.2. Protection des personnes et des biens**

1. Contrôle des niveaux (huile, fioul, eau...)

2. Contrôle des accès (ouverture / fermeture)

3. Contrôle des événements (détecteur infra-rouge, détecteur d'ouverture, détecteur de fumée, détecteur de flamme, détecteur d'inondation, etc...)

4. Contrôle des états (perte d'alimentation, dysfonctionnement, blocage, etc...)

### <span id="page-23-3"></span>**8.3. Avantages**

1. Supervision du bâtiment<br>
2. Système de contrôle d'accès<br>
3. Système de détection effraction<br> **8.2. Protection des personnes et des biens**<br>
1. Contrôle des accès (ouverture / fermeture)<br>
2. Contrôle des accès (ouverture 1. Batterie de secours (pour envoyer le SMS de perte d'alimentation) 2. Contrôle sans limite de distance depuis un téléphone portable (sous réserve de couverture réseau mobile)

3. Gestion sécurisée par mot de passe

4. Simplicité d'utilisation (contrôle par SMS, appel et application mobile gratuite TALPPA GSM)

5. Montage mural ou rail DIN 35 mm (avec adaptateur)

6. Fréquence de couverture pour l'Europe bandes : 1/3/5/7/8/20

7. Appareil complet avec entrées et sorties numériques permettant des scénarios

9. Indications visuelles directes en façade

10. Antenne sur connecteur SMA (permet de récupérer le signal à l'extérieur du bâtiment si nécessaire)

10. Paramétrage par SMS et application mobile

11. Manuel installateur et utilisateur en Français

### Retour [sommaire](#page-1-0) 24

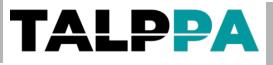

#### <span id="page-24-0"></span>**8.4. Données techniques**

Fréquences : FDD-LTE : B1/3/5/7/8/20 - 2100/1800/850/2600/900/800 Mhz (adapté pour l'Europe) TDD-LTE : B38/40/41- 2600/2300/2500 Mhz WCDMA : BI/5/8 - 2100/850/900 Mhz GSM : B8/3 - 900/1800 Mhz

Pour IPE: 8584/044-2600/2300/2300/2309/2009/2000 Mini pacipal<br>TDD-LTE: 8584/044-2600/2300/2500 Minz<br>WCDMA: BiS/8-2100/850/900 Minz<br>CSM: BB/3-900/1800 Minz<br>Divers:<br>H98 (avec bornier) - L155 - P 32 mm<br>Botier méal<br>Détection d Divers : H 98 (avec bornier) - L 155 - P 32 mm 330 g Boîtier métal Détection de température : de -40 à +125°C Détection d'humidité : de 0 à 100% Alimentation standard 12V IA (Plage d'alimentation de 9 à 36VDC) Relais 10A / 220VAC Classe de protection: IP 20 Plage de température de fonctionnement : de 5 à 45 °C Montage mural